### **Portable DVD player PD8015**

Register your product and get support at www.philips.com/welcome.

User manual Mode d'emploi Manual del usuario Benutzerhandbuch Gebruiksaanwijzing Manuale utente Manual do utilizador Brugervejledning Příručka pro uživatele Príručka užívateľa Felhasználói kézikönyv

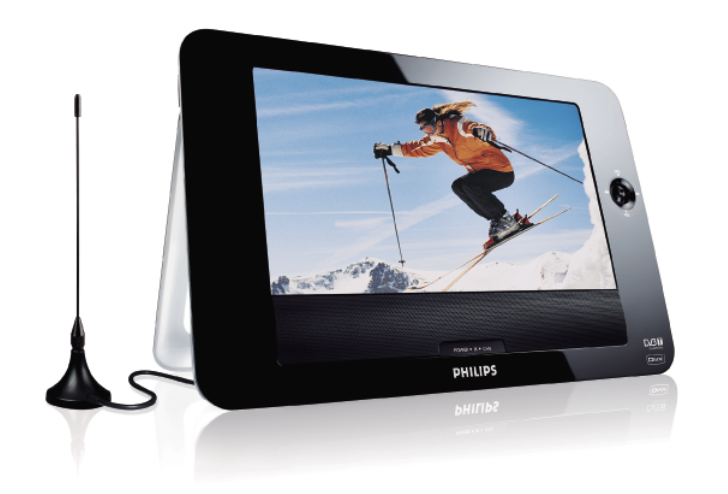

# **PHILIPS**

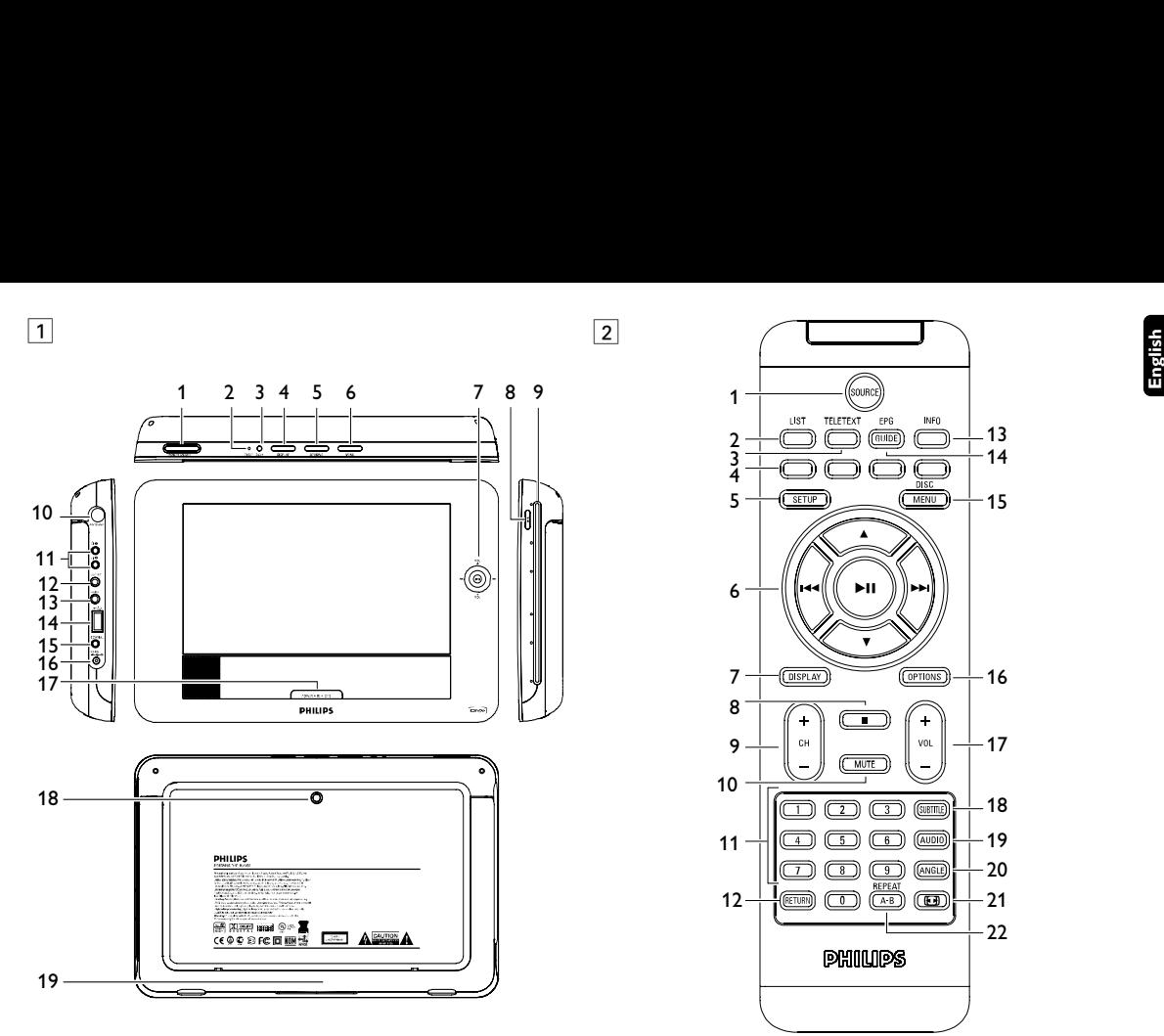

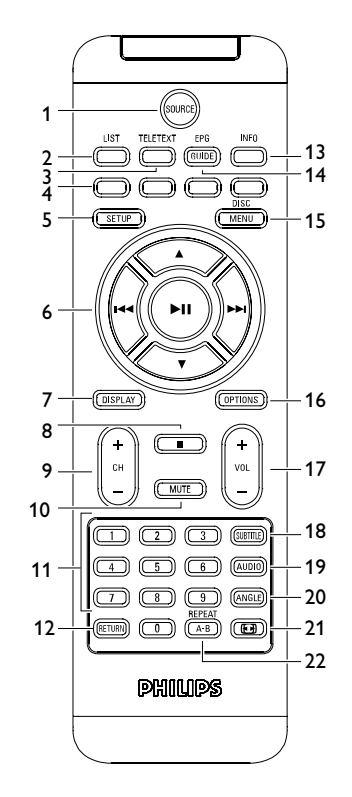

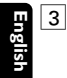

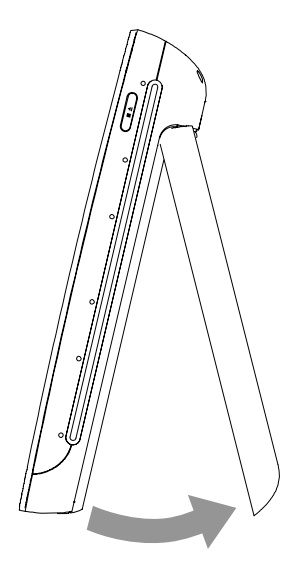

### **Inhaltsverzeichnis** 6.2 Anschlüsse

#### **1 Bedienelemente und Funktionen**

- 1.1 Bedienelemente am Gerät: Oberseite
- 1.2 Anschlüsse am Gerät: linke Seite
- 1.3 Bedienelemente am Gerät:Vorderseite
- 1.4 Weitere Elemente am Gerät: rechte Seite
- 1.5 Rückseite
- 1.6 Fernbedienung
- 1.7 Ständer
- **2 Einleitung**
- 2.1 Tragbarer DVD-Spieler
- 2.2 Auspacken
- 2.3 Aufstellung
- 2.4 Wiedergabefähige Diskformate
- 2.4.1 DVD-Video
- 2.4.2 Video-CD
- 2.4.3 Audio-CD / MP3/WMA-CD
- 2.4.4 CD mit JPEG-Dateien
- 2.4.5 DivX® -Video-Disks
- **3 Allgemeine-information**
- **4 Laden des Geräts**
- 4.1 Laden des DVD-Players
- 4.2 Fernbedienung
- **5 Erste Schritte**
- 5.1 Setup (Einrichtung)
- 5.2 Abspielen von DVDs
- 5.3 Abspielen von VCDs
- 5.4 Abspielen von Super (S)-VCDs
- 5.5 Abspielen von Musik-CDs
- 5.6 Abspielen von Musik-CDs (MP3/WMA)
- 5.7 Abspielen von Picture-CDs
- 5.8 Wiedergabe von USB-Geräten
- 5.9 DTTV
- 5.9.1 DVB-T einrichten
- 5.9.2 TV-/Radio-Programme genießen
- 5.9.3 Grundfunktionen
- 5.9.4 Programminformationen abrufen
- 5.9.5 Weitere Funktionen und Optionen
- **6 Weitere Funktionen und Optionen**
- 6.1 "DISPLAY"-Menü
- 
- 6.2.1 Kopfhörer
- 622 TV
- 6.2.3 Audio-/Video (AV)-Eingang

**1 POWER ON/OFF**

- 6.2.4 Koaxialanschluss
- 6.2.5 Antenne
- **7 Fehlerbehebung**
- **8 Technische Daten**

- Ein-/Ausschalten des Players
- **2 RESET** Neustarten des Players (wenn er sich "aufgehängt" hat)
	- **SOURCE** Wechseln zwischen DVD > TV > RADIO > USB > AV-In<br>**DISPLAY** Finstellen und Annassen der Bildschirmparameter
- **4 DISPLAY** Einstellen und Anpassen der Bildschirmparameter und Display-Einstellungen
- **5 OPTIONS** Aufrufen weiterer Funktionen und Optionen<br>**6 MENU** Anzeige des DVD Disk-Menüs
- **6 MENU** Anzeige des DVD Disk-Menüs

Bedienelemente und Funktionen

**(siehe Abbildung** 1**)**

**1.2 Anschlüsse am Gerät: linke Seite (siehe**

### **Abbildung** 1**)**

- **10 ANTENNA** Anschluss des Antennensteckers
- **11 Kopfhöreranschlussbuchse**
- **12 AV OUT** Audio-/Video-Ausgang<br>**13 AV IN** Audio-/Video-Fingang
- 13 AV IN Audio-/Video-Eingang<br>14 <del>C</del><br>USB-Anschluss
- **14** <del>G</del><br>**15 Koaxial** Digitaler Audio
- **15 Koaxial** Digitaler Audio-Ausgang<br>**16 DC IN** Lade-/Adapteranschluss
- **16 DC IN** Lade-/Adapteranschluss für den Netzanschluss
- **1.3 Bedienelemente am Gerät:Vorderseite (siehe Abbildung** 1**)**
- 7 **II** Bestätigen der Auswahl bzw. Wiedergabe/Pause

**Deutsch**

#### **VOL +** / **VOL -**

Aufwärts-/Abwärts-Navigationstasten bzw Lautstärkesteuerung während der Wiedergabe

 $\blacktriangleright$  /  $\blacktriangleright$  Mach links-/Nach rechts-Navigationstasten bzw vorheriger/nächster Musiktitel bzw. schnelle Rückwärts-/Vorwärtssuche

#### **17 POWER•IR•CHG**

- **POWER** LED grün<br>**IR Infrarotse**
- Infrarotsensor für die Fernbedienung
- **Charging** Die LED-Ladeanzeige leuchtet ROT auf, wenn das Gerät lädt, und erlischt, sobald das Gerät voll aufgeladen ist.

### **1.4 Weitere Elemente am Gerät: rechte Seite**

### **(siehe Abbildung** 1**)**

- 8 **4** Taste einmal drücken zum Stoppen der Wiedergabe. Taste zweimal drücken zum Auswerfen der Disk
- **9 Lademechanismus**
- **1.5 Rückseite (siehe Abbildung** 1**)**

#### **18 Schraubenöffnung für die Montage im Auto 19 Ständer**

### **1.6 Fernbedienung (siehe Abbildung** 2**)**

- **1 SOURCE** Wechseln zwischen DVD > TV > RADIO > USB > AV-In<br>**2 LIST** Kanäle ansehen
- **2 LIST** Kanäle ansehen
- **3 TELETEXT**
- **4** Farbtasten

Die Farbbereiche werden im unteren Bereich auf dem Display angezeigt. Die 4 Farbtasten werden zum Zugriff auf die Elemente bzw. die entsprechenden Seiten verwendet. Die Farbbereiche blinken, wenn das entsprechende Element bzw. die jeweilige Seite noch nicht verfügbar sind.

**5 SETUP** Aufrufen des **SETUP**-Menüs

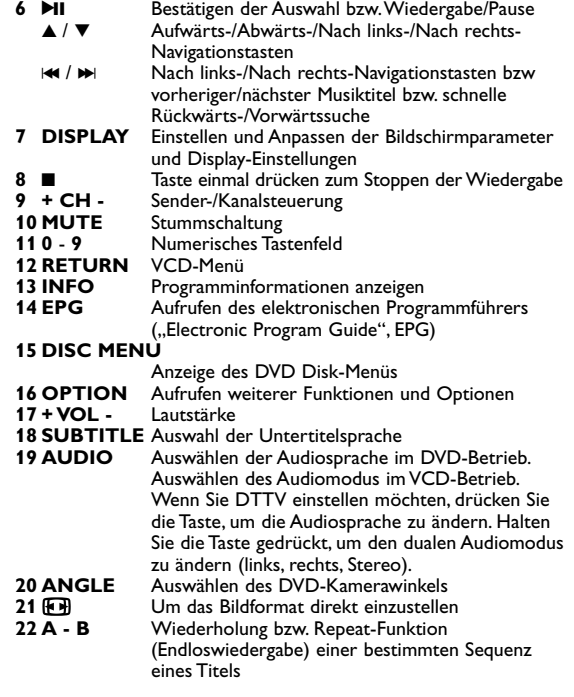

### **1.7 Ständer (siehe Abbildung** 3**)**

Dank des Ständers am Gerät können Sie Ihren DVD-Player auch auf einen Tisch bzw. sonstigen festen Oberflächen aufstellen – ein noch komfortablerer Filmgenuss ist garantiert!

Ziehen Sie dafür den Fuß an der Rückseite des Players einfach wie abgebildet aus.

Achtung! Der Gebrauch von Bedienelemente oder Einstellungen bzw.Verfahrensausführungen die hier nicht ausdrücklich erwähnt worden sind, kann eine gefährliche Strahlendosierung oder andere unsichere Operationen zur Folge haben.

### 2 Einleitung

### **2.1 Tragbarer DVD-Spieler**

Dieser Tragbarer DVD-Spieler ist für die Wiedergabe von Digital-Video-Disks nach den universellen DVD-Video-Standard geeignet. Mit diesem Gerät können Sie Spielfilme in voller Länge in echter Kino-Qualität und Stereo- oder Mehrkanalton (abhängig von der jeweiligen Disk und Ihrer Anlage) genießen.

Die einzigartigen Funktionen von DVD-Video, wie Auswahl der Synchron-und Untertitelsprachen und verschiedener

Kameraperspektiven (wiederum von der Disk abhängig) sind alle vorhanden.

Darüber hinaus bietet Ihnen die Disksperre von Philips die Möglichkeit, zu entscheiden, welche Disks sich Ihre Kinder ansehen dürfen. Sie werden feststellen, dass das Gerät dank der On-Screen-Display-Funktion und der Anzeige am Gerät zusammen mit der Fernbedienung außerordentlich benutzerfreundlich ist.

### **2.2 Auspacken**

Prüfen Sie zuerst den Inhalt der Verpackung des DVD-Video-

Spielers anhand der folgenden Liste:<br>• Tragbarer DVD-Spieler • F

- Auto-Adapter  $(12V)$
- Fernbedienung (AY5506)<br>• Benutzerhandbuch
- AC/DC Netzadapter (DSA-20R-12 EU oder DSA-15P-12 EU) • Mini-Antenne
- 
- AV-Kabel
- Set für die Befestigung an der Nackenstütze Ihres Autos

### **2.3 Aufstellung**

- Stellen Sie das Gerät auf eine stabile und flache Oberfläche.
- Stellen Sie das Gerät nicht in die Nähe von Heizkörpern und schützen Sie es vor direkter Sonneneinstrahlung.
- Wenn der DVD-Video-Spieler CDs/DVDs nicht einwandfrei liest, benutzen Sie zunächst eine handelsübliche Reingungs-CD/DVD zur Reinigung der Optik, bevor Sie den DVD-Video-Spieler in die Reparatur geben.Andere Reinigungsmethoden können die Optik zerstören.
- Die Optik kann beschlagen, wenn das Gerät unmittelbar von einer kalten in eine wärmere Umgebung gebracht wird. Die Wiedergabe einer CD/DVD ist in einem solchen Fall vorübergehend nicht möglich. Lassen Sie den DVD-Video-Spieler in der warmen Umgebung stehen, bis die Feuchtigkeit verdampft.

### **2.4 Wiedergabefähige Diskformate**

Außer DVD-Video-Disks können alle Video-CDs und Audio-CDs (einschließlich CDR, CDRW, DVD±R und DVD±RW) wiedergegeben werden.

#### **2.4.1 DVD-Video**

Je nach Inhalt der Disk (Spielfilm,Videoclips, Fernsehserie usw.) können diese Disks einen oder mehrere Titel enthalten, und jeder Titel kann wiederum ein oder mehrere Kapitel

umfassen. Für einen einfachen und bequemen Zugriff bietet das Gerät die Möglichkeit sowohl zwischen Titeln als auch zwischen Kapiteln zu wechseln.

DVD VIDEO

#### **2.4.2 Video-CD**

Je nach Inhalt der Disk (Spielfilm,Videoclips, Fernsehserie usw.) können diese Disks einen oder mehrere Titel enthalten, und jeder Titel kann wiederum ein oder mehrere Indexpunkte umfassen, wie auf der CD-Box angegeben.

Für einen einfachen und bequemen Zugriff bietet das Gerät die Möglichkeit sowohl zwischen Titeln als auch zwischen Indexpunkten zu wechseln.

#### **2.4.3 Audio-CD / MP3/WMA-CD** Audio-CDs / MP3/WMA-CDs enthalten nur Musiktitel.

Sie können Disks auf konventionelle Weise mithilfe eines Stereosystems über die Tasten der Fernbedienung und/oder Haupteinheit oder über die Bildschirmanzeige am Fernsehgerät

#### **2.4.4 CD mit JPEG-Dateien**

Sie können mithilfe des Players auch JPEG-Standbilder anzeigen.

#### **2.4.5 DivX® -Video-Disks**

DivX ist eine weit verbreitete und beliebte

Medientechnologie, die von DivX Inc. entwickelt wurde. Videodateien im DivX-Format sind hochkomprimiert, wobei eine hohe Videoqualität des Films bei einer relativ geringen Dateigröße erhalten bleibt. Dateien im DivX-Format bieten Ihnen zudem weitere Medienfunktionen wie Menüauswahl, Untertitel und zusätzliche Audiotonspuren.Viele Dateien im DivX-Format können online heruntergeladen werden. Sie können auch schnell und einfach eigene DivX-Dateien aus Ihren persönlichen Dateien mit Hilfe der Software von DivX.com erstellen.

### 3 Allgemeine-Information

### **Stromversorgung**

Diese Einheit wird über ein mitgeliefertes Netzteil, einen Autoadapter oder einen wiederaufladbaren Batteriesatz mit Strom versorgt.

- Nachprüfen, ob die auf dem Typenschild auf der Geräteunterseite angegebene Netzspannung der örtlichen Netzspannung entspricht.Andernfalls können das Netzteil und die Einheit beschädigt werden.
- Berühren Sie das Netzteil nicht mit feuchten Händen, um die Gefahr von Stromschlägen zu vermeiden.
- Achten Sie beim Anschließen an den Autoadapter (Zigarettenanzünder) darauf, dass die Eingangsspannung des Adapters mit der des Autos übereinstimmt.
- Trennen Sie das Netzteil von der Steckdose bzw. entfernen Sie den Batteriesatz, wenn die Einheit über einen längeren Zeitraum nicht verwendet wird.
- Halten Sie den Stecker fest, um das Netzteil zu trennen. Ziehen Sie nicht am Netzkabel.

Verwenden Sie immer den im Lieferumfang enthaltenen AC/DC-Netzadapter.

### **Sicherheits- und Betriebshinweise**

- Vermeiden Sie die für Augen gefährlichen Laserstrahlen, indem Sie die Einheit nicht in Einzelteile zerlegen.Wartungs- und Reparaturarbeiten sollten von qualifiziertem Wartungspersonal ausgeführt werden.
- Unterbrechen Sie die Stromversorgung, indem Sie die Verbindung zum Netzteil trennen, falls Flüssigkeit oder Objekte ins Geräteinnere gelangen.
- Lassen Sie die Spieler nicht fallen und lassen Sie keine anderen Gegenstände auf die Player fallen. Starke Erschütterungen und Schwingungen können zu Fehlfunktionen führen.

wiedergeben.

arain **DIGITAL VIDEO** 

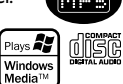

 $Divx^*$ 

### **Schützen Sie Ihr Gehör**

**Hören Sie mit einer moderaten Laustärke.**

- Ständiges Benutzen von Kopfhörern bei hoher Lautstärke kann Ihr Gehör nachhaltig beschädigen.Von diesem Produkt können Töne in Dezibelbereichen ausgehen, die bereits nach weniger als einer Minute schwerwiegende Gehörschäden hervorrufen können. Die oberen Dezibelbereiche sind für Menschen, die bereits einen Hörsturz, Hörverlust, schwund oder dergleichen erlitten haben zu meiden.
- Das Gehör gewöhnt sich über die Zeit an ein bestimmtes Lautstärkeniveau, die Lautstärkeempfindung nimmt ab. Daher neigt man dazu die Lautstärke wiederum zu erhöhen, um das Ursprungsniveau zu erreichen. Dementsprechend kann ein längeres Hören bei einer als "normal" empfundenen Lautstärke Ihr Gehör schädigen! Um dem vorzubeugen, sollten Sie von vornherein eine mäßige Lautstärke einstellen und diese auch nicht erhöhen!

**Stellen Sie einen mäßigen Lautstärkepegel ein:**

- Stellen Sie die Lautstärke zuerst leise ein.
- Erhöhen Sie daraufhin die Lautstärke kontinuierlich, bis Sie ein angenehmes und klares Hörerlebnis ohne Klangverzerrungen haben.

**Hören Sie in entsprechend angemessenen Zeiträumen:**

- Auch längeres bzw. überlanges Hören bei eigentlich "sicherem" Lautstärkelevel kann Ihr Gehör schädigen.
- Achten Sie darauf, dass Sie Ihr Gerät angemessen verwenden und entsprechende Pausen machen!

**Beachten Sie unbedingt die nachfolgenden Hinweise zur Verwendung der Kopfhörer.**

- Hören Sie bei angemessenem Lautstärkelevel und für einen angemessen Zeitraum!
- Achten Sie darauf, dass Sie die Lautstärke nicht Ihrem Hörempfinden entsprechend anpassen!
- Vermeiden Sie es, die Lautstärke so einzustellen, dass Sie Ihre

Umwelt nicht mehr hören können!

- In möglichen Gefahrensituationen ist Vorsicht geboten! Am besten unterbrechen Sie dann zeitweilig die Benutzung des Gerätes.
- Sie sollten die Kopfhörer nicht beim Fahren, Radfahren, Skateboardfahren oder dergleichen benutzen, weil dies zu einem Unfall führen kann! Zudem ist die Verwendung im Straßenverkehr vielerorts verboten!
- Wichtig (für Modelle mit Kopfhörern im Lieferumfang): Philips garantiert hinsichtlich der maximalen Soundleistung der Audioplayer die Erfüllung der entsprechenden zutreffenden Richtlinien nur dann, wenn die im Lieferumfang enthaltenen Originalkopfhörer verwendet werden.Wenn ein Kopfhörer ersetzt werden muss, wenden Sie sich bitte an Ihren Einzelhändler, um ein dem ursprünglich mitgelieferten Modell entsprechendes Modell zu erhalten.
- Verkehrssicherheit:Verwenden Sie sie nicht, während Sie Auto oder Rad fahren da Sie dadurch Unfälle verursachen könnten.
- Setzen Sie das Gerät keinen hohen Temperaturen durch Wärmequellen oder direkter Sonneneinstrahlung aus.
- Lassen Sie den Spieler nicht ins Wasser fallen. Lassen Sie kein Wasser an die Kopfhörerbuchse oder in das Batteriefach gelangen, da es sonst zu größeren Schäden kommen kann.
- Verwenden Sie keine Reinigungsmittel, die Alkohol,Ammoniak, Benzol oder Schleifmaterial enthalten, da hierdurch das Gerät beschädigt werden kann.
- Das Gerät darf nicht mit Flüssigkeiten benetzt oder bespritzt werden.Auf das Gerät dürfen keine Gefahrenquellen gestellt werden (z. B. mit einer Flüssigkeit gefüllte Gegenstände, brennende Kerzen).
- Die Linse des Spielers sollte niemals berührt werden!

Anmerkung:Wird der Player über einen längeren Zeitraum verwendet, erwärmt sich die Oberfläche. Dies ist normal.

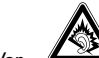

### **Umgang mit Disks**

- Niemals auf eine Disk schreiben oder Aufkleber an ihr anbringen.
- Setzen Sie die Disk nicht direktem Sonnenlicht oder zu starker Wärme aus.
- Die Disk stets am Rand anheben und nach Gebrauch wieder in ihre Schutzhülle einlegen, um Kratzer und Staubeinwirkung zu vermeiden.

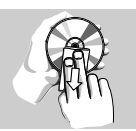

• Wenn eine Disk verschmutzt ist, reinigen Sie sie mit einem Reinigungstuch.Wischen Sie die Disk geradlinig von der Mitte zum Rand hin sauber.

### **LCD-Display verwenden**

Das LCD-Display ist mithilfe von Hochpräzisionstechnik hergestellt worden. Sie Herstellungsverfahren und kein Anzeichen für eine Fehlfunktion fortwährend auf dem Bildschirm erscheinen. Dies ist ein normales Ergebnis des sehen jedoch ggf. kleine schwarze, die.

#### **Umweltinformationen**

Alles überflüssige Verpackungsmaterial wurde vermieden. Die Verpackung ist leicht in Monomaterialien aufteilbar:Wellpappe, Polystyrol und Kunststoff. Ihr Gerät besteht aus Materialien, die von darauf spezialisierten Betrieben wiederverwertet werden können. Bitte halten Sie sich beim. Recy-celn von Verpackungsmaterial, erschöpften Batterien und alter Ausrüstung an örtliche Bestimmungen.

### **Copyright Informationen**

DivX, DivX Certified und die entsprechenden Logos sind Marken von DivX Inc. und werden unter Lizenz verwendet. Alle Marken und Produktnamen sind Marken der jeweiligen Unternehmen und Organisationen.

Die unautorisierte Vervielfältigung sowie der Vertrieb von Internet / CD / VCD / DVD Aufnahmen stellt eine Verletzung des

Urheberrechts dar und ist strafbar.Windows Media und das Windows-Logo sind Marken oder eingetragene Marken der Microsoft Corporation in den USA und/oder anderen Ländern. Dieses Produkt verwendet eine Kopierschutztechnologie, die durch US-Patente sowie durch andere Urheberrechte der Rovi Corporation geschützt ist. Rückentwicklung (Reverse Engineering) und Disassemblierung sind nicht zulässig.

"Dolby" "Dolby" und das Doppel-D-Symbol sind Marken von Dolby Laboratories. Hergestellt unter der Lizenz von Dolby Laboratories.

#### Laden des Geräts

### **4.1 Laden des DVD-Players**

Schließen Sie hierfür den AC/DC-Netzadapter an

• Das **ROT** aufleuchtende LED zeigt Ihnen den Ladevorgang des Geräts an.

Ist das Gerät ausgeschaltet, dauert es ungefähr 4 Stunden, bis der Player voll aufgeladen ist. Ist das Gerät jedoch eingeschaltet, dauert es ungefähr 8 Stunden, bis der Player voll aufgeladen ist.

• Das **ROT** aufleuchtende LED erlischt, wenn das Gerät voll aufgeladen ist.

Weist Sie ein entsprechendes, auf dem Display eingeblendetes Symbol auf die niedrige Akkukapazität hin, laden Sie bitte den Player auf.

Um eine optimale Wiedergabezeit zu erreichen:

- Verwenden Sie den Player bei normaler Raumtemperatur (25°C/77°F).
- Stellen Sie den Stromsparmodus im SETUP-Menü auf "Maximum" ein.
- Verwenden Sie Kopfhörer.

### **4.2 Fernbedienung**

- **1** Öffnen Sie den Batteriefachs. Entfernen Sie den Schutzstreifen aus Kunststoff (nur bei der ersten Verwendung).
- **2** Legen Sie eine Lithium-Batterie (3V) vom Typ CR2025 ein, und schließen Sie das Fach.

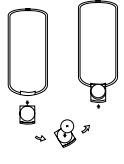

#### **ACHTUNG!**

- Batterien enthalten chemische Substanzen und müssen ordnungsgemäß entsorgt werden.
- Bei unsachgemäßen Austausch der Akkubatterie besteht Explosionsgefahr. Bitte nur durch gleichen oder äquivalenten Batterietyp ersetzen.
- Die unsachgemäße Benutzung von Batterien führt zu austretendem. Elektrolyt und korrodiert das Fach oder bewirkt Bersten der Batterien.
- Die Batterien herausnehmen, wenn das Gerät längere Zeit nicht benutzt wird.
- Perchlorat! Entsprechend vorsichtiger Umgang mit dem Material wird empfohlen. Für mehr Informationen hierzu sehen Sie auch unter

www.dtsc.ca.gov/hazardouswaste/perchlorate nach.

### 5 Erste Schritte

- **5.1 Setup (Einrichtung)**
- **1** Drücken Sie **"SETUP"**. Daraufhin wird Ihnen eine Liste an Funktionen und Optionen angezeigt.

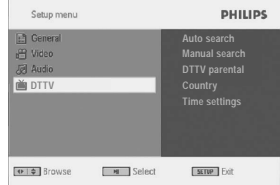

- **Deutsch**
- 2 Verwenden Sie die Tasten ▲ / ▼ zum Hervorheben der jeweils gewünschten Option.
- **3** Zum Aufrufen bzw.Verlassen von Untermenüs verwenden Sie die Taste He bzw. **DEL**
- **4** Verwenden Sie die Navigationstasten zum Hervorheben Ihrer jeweils gewünschten Einstellungsoption und drücken Sie zur Bestätigung der jeweiligen Auswahl auf **..OK**".
- **5** Im **SETUP**-Menü finden Sie folgende Optionen:

#### **Allgemein**

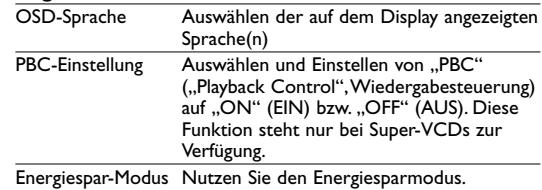

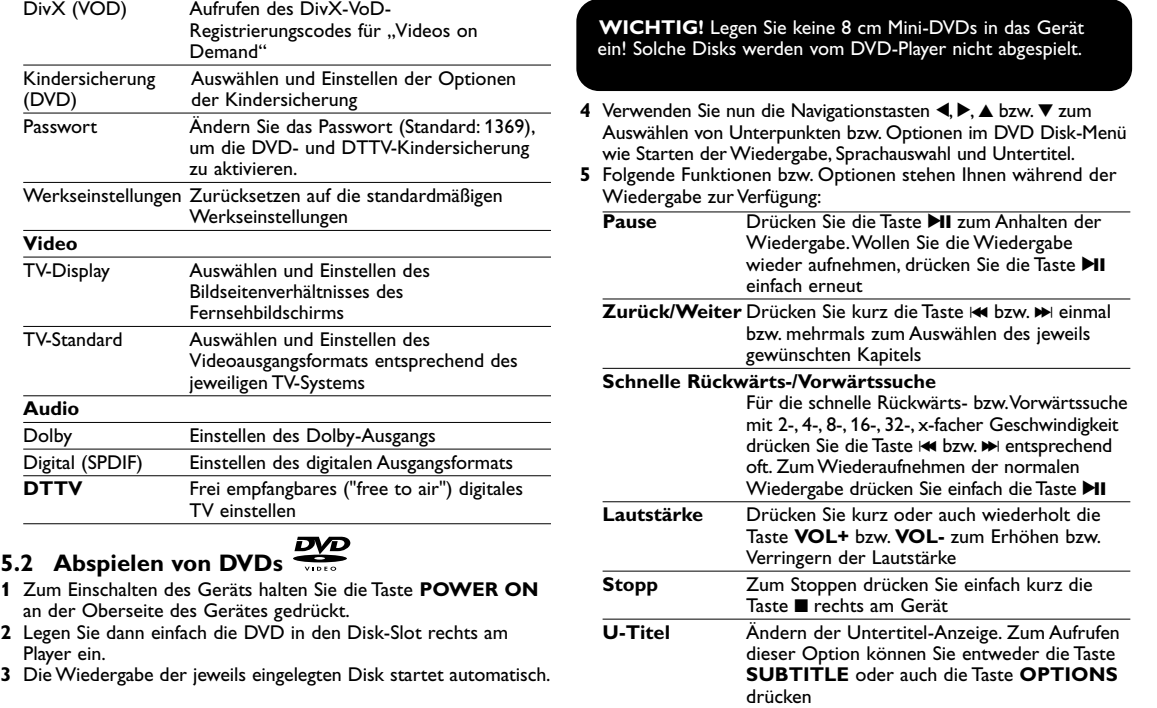

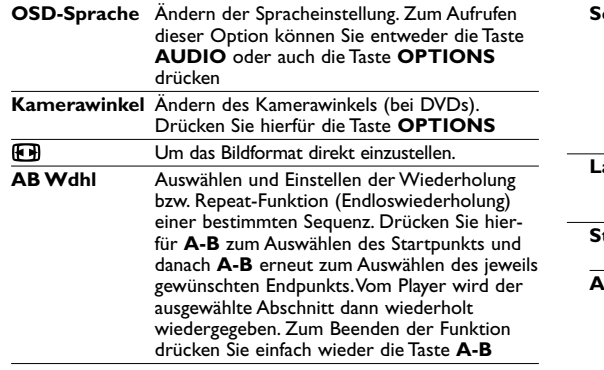

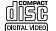

### **5.3 Abspielen von VCDs**

- **1** Zum Einschalten des Geräts halten Sie die Taste **POWER ON** an der Oberseite des Gerätes gedrückt.
- **2** Legen Sie dann einfach die VCD in den Disk-Slot rechts am Player ein.
- **3** Die Wiedergabe der Disk startet automatisch.
- **4** Folgende Funktionen bzw. Optionen stehen Ihnen während der Wiedergabe zur Verfügung:
- **Pause** Drücken Sie die Taste 11 zum Anhalten der Wiedergabe.Wollen Sie die Wiedergabe wieder aufnehmen, drücken Sie die Taste  $\blacktriangleright$ II einfach erneut
- **Zurück/Weiter** Drücken Sie kurz die Taste H bzw. Deinmal bzw. mehrmals zum Auswählen des jeweils gewünschten Bildes

#### **Schnelle Rückwärts-/Vorwärtssuche**

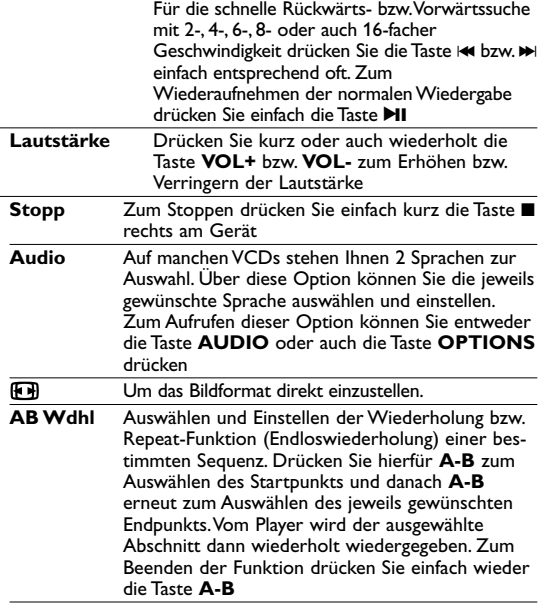

## **5.4 Abspielen von Super (S)-VCDs**

Auf SuperVCDs (S-VCDs) ist gegebenenfalls die Option ..**PBC**" ("**P**lay **B**ack **C**ontrol",Wiedergabesteuerung) verfügbar. Damit können Sie die Disks interaktiv und nach dem auf dem Display angezeigten Menü abspielen.

- **1** Zum Einschalten des Geräts halten Sie die Taste **POWER ON** an der Oberseite des Gerätes gedrückt.
- **2** Legen Sie dann einfach die S-VCD in den Disk-Slot rechts am Player ein. Ist **PBC** verfügbar und aktiviert, wird Ihnen daraufhin das Indexmenü auf dem Display angezeigt.
- **3** Verwenden Sie nun das numerische Tastenfeld (0-9) für die Eingabe Ihrer jeweils gewünschten Auswahl oder wählen Sie eine Wiedergabeoption aus.
- **4** Wollen Sie zum vorherigen Menü zurückgehen, drücken Sie einfach die Taste **RETURN** auf der Fernbedienung.
- **5** Zum Aktivieren/Deaktivieren der Wiedergabesteuerung wählen Sie **SETUP** und dann **PBC-Einstellung** aus.

### **5.5 Abspielen von Musik-CDs 圖圖**

- **1** Zum Einschalten des Geräts halten Sie die Taste **POWER ON** an der Oberseite des Gerätes gedrückt.
- **2** Legen Sie dann einfach die CD in den Disk-Slot rechts am Player ein.
- **3** Die Wiedergabe der Disk startet automatisch.
- **4** Folgende Funktionen bzw. Optionen stehen Ihnen während der Wiedergabe zur Verfügung:
	- **Pause** Drücken Sie die Taste **II** zum Anhalten der Wiedergabe.Wollen Sie die Wiedergabe wieder aufnehmen, drücken Sie die Taste >II einfach erneut

#### **Zurück/Weiter**

Drücken Sie kurz die Taste He bzw. Nu einmal bzw. mehrmals zum Auswählen des jeweils gewünschten Bildes

#### **Schnelle Rückwärts-/Vorwärtssuche**

Für die schnelle Suchmodus-Funktion drücken Sie die Taste H bzw. De entsprechend oft.

**Lautstärke** Drücken Sie kurz oder auch wiederholt die Taste **VOL+** bzw. **VOL-** zum Erhöhen bzw.Verringern der Lautstärke

#### **Wiederholen**

Drücken Sie die Taste **OPTIONS** zum Auswählen von "Repeat 1" (Wiederholen) oder auch "Repeat all" (Alle wdh) für die Wiederholung aller Titel

#### **Zufallswiedergabe**

Drücken Sie **OPTIONS** zum Starten bzw. Beenden der Wiedergabe in zufälliger Reihenfolge

**Stopp** Zum Stoppen drücken Sie einfach kurz die Taste ■ rechts am Gerät

### **5.6 Abspielen von Musik-CDs (MP3/WMA)**

- **1** Zum Einschalten des Geräts halten Sie die Taste **POWER ON** an der Oberseite des Gerätes gedrückt.
- **2** Legen Sie dann einfach die CD in den Disk-Slot rechts am Player ein.
- **3** Verwenden Sie die Navigationstasten zum Auswählen des jeweils gewünschten Ordners bzw. der MP3-/WMA-Datei(en).

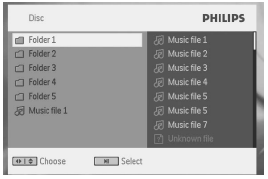

- **4** Folgende Funktionen bzw. Optionen stehen Ihnen während der Wiedergabe zur Verfügung:
	- **Pause** Drücken Sie die Taste **DI** zum Anhalten der Wiedergabe.Wollen Sie die Wiedergabe wieder aufnehmen, drücken Sie die Taste  $\blacktriangleright$ II einfach erneut
	- **Zurück/Weiter** Drücken Sie kurz die Taste H bzw. Deinmal bzw. mehrmals zum Auswählen des jeweils gewünschten Bildes

#### **Schnelle Rückwärts-/Vorwärtssuche**

Für die schnelle Rückwärts- bzw.Vorwärtssuche mit facher Geschwindigkeit drücken Sie die Taste  $\blacktriangleright$  bzw.  $\blacktriangleright$  einfach entsprechend oft. Zum Wiederaufnehmen der normalen Wiedergabe drücken Sie einfach die Taste **>II** 

- **Lautstärke** Drücken Sie kurz oder auch wiederholt die Taste **VOL+** bzw. **VOL-** zum Erhöhen bzw. Verringern der Lautstärke
- **Wiederholen** Drücken Sie die Taste **OPTIONS** zum Auswählen von "Repeat 1" (Wiederholen) oder auch "Repeat all" (Alle wdh) für die Wiederholung aller Titel

#### **Zufallswiedergabe** Drücken Sie **OPTIONS** zum Starten bzw.

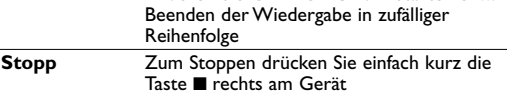

### **5.7 Abspielen von Picture-CDs**

Von diesem Player wird nur das Bildformat "IPEG" unterstützt.

- **1** Zum Einschalten des Geräts halten Sie die Taste **POWER ON** an der Oberseite des Gerätes gedrückt.
- **2** Legen Sie dann einfach die CD in den Disk-Slot rechts am Player ein.
- **3** Die Wiedergabe der Disk startet automatisch.
- **4** Verwenden Sie die Navigationstasten zum Auswählen des jeweils gewünschten Ordners bzw. der JPEG-Datei(en).

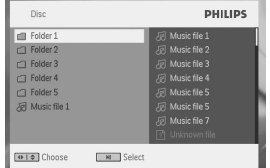

- **5** Folgende Funktionen bzw. Optionen stehen Ihnen während der Wiedergabe zur Verfügung:
	- **Pause** Drücken Sie die Taste **II** zum Anhalten der Wiedergabe.Wollen Sie die Wiedergabe wieder aufnehmen, drücken Sie die Taste DII einfach erneut
	- **Zurück/Weiter** Drücken Sie kurz die Taste He hzw. De einmal bzw. mehrmals zum Auswählen des jeweils gewünschten Bildes
- **Drehen** Zum Auswählen dieser Option drücken Sie zuerst die Taste **OPTIONS**. Drücken Sie dann die Taste  $\blacktriangleright$ ), um das Bild im Uhrzeigersinn zu drehen. Drücken Sie die Taste II. wird das jeweils angezeigte Bild gegen den Uhrzeigersinn gedreht. Wollen Sie die Option beenden, drücken Sie einfach **OPTIONS** erneut.
- Ð Um das Bildformat direkt einzustellen.
- **Stopp** Zum Stoppen drücken Sie einfach kurz die Taste rechts am Gerät
- **6** Zum Auswerfen der jeweiligen Disk drücken Sie nach erfolgter Wiedergabe einfach die Taste  $\blacksquare$   $\blacktriangle$ .

### **5.8 Wiedergabe von USB-Geräten**

Vom USB-Anschluss wird die Wiedergabe von Disks bzw. von Dateien in folgenden Formaten unterstützt: JPEG/MP3/WMA/DivX/MPG-4.

Übertragung bzw.Aufnahme von Daten von DVD zum USB-Port ist nicht möglich!

- **1** Zum Einschalten des Geräts halten Sie die Taste **POWER ON** an der Oberseite des Gerätes gedrückt.
- **2** Schließen Sie nun einen USB-Flash Drive bzw. USB-Stick oder auch das USB-Speicherkartenlesegerät einfach am USB-Port des Geräts an.
- **3** Vom Player werden daraufhin die Inhalte auf dem jeweils angeschlossenen Wechselspeicher durchsucht und angezeigt.
- **4** Verwenden Sie dann die Navigationstasten, um Ihre jeweils gewünschte Datei auszuwählen, und drücken Sie "OK".

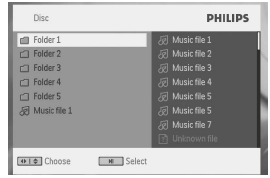

**5** Nach erfolgter Wiedergabe trennen Sie einfach den USB-Flash Drive bzw. USB-Stick oder auch die USB-Speicherkarte wieder sicher von Ihrem Player.

### **5.9 DTTV**

Vergewissern Sie sich VOR der Einrichtung, dass in Ihrem Gebiet ausreichend guter Empfang von DTTV-Signalen gegeben ist. Sie können den jeweiligen Sende- bzw. Empfangsbereich mit der jeweiligen Landesrundfunkanstalt überprüfen oder dafür auch auf www.philips.com/support nachsehen.

#### **5.9.1 DVB-T einrichten Antenne anschließen**

Bevor Sie die TV-Kanal- bzw. Sendersuche starten, schließen Sie die Antenne an den DVD-Player, wie abgebildet, an.

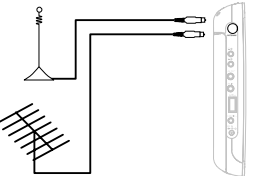

#### **DVB-T-Kanäle einstellen**

Während der erstmaligen Inbetriebnahme werden Sie aufgefordert, Ihr Land auszuwählen.

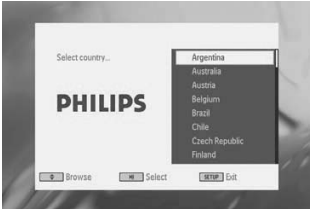

- 1 Zur Bestätigung drücken Sie auf **>II**.
- *> Haben Sie Ihr Land ausgewählt, können Sie nun die automatische Suche nach Kanälen bzw. Sendern starten.*

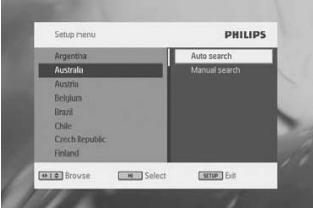

- **2** Zum Starten des automatischen Suchlaufs drücken Sie auf **MI**
- *> Die automatische Kanal-/Sendersuche startet.*
- **3** Wurde der automatische Suchlauf abgeschlossen, wird Ihnen auf dem Display die Anzahl der gefundenen TV- und Radiosender bzw. -kanäle angezeigt. Wählen Sie nun **>II**, um sich die Programme des ersten gefundenen Kanals anzusehen.

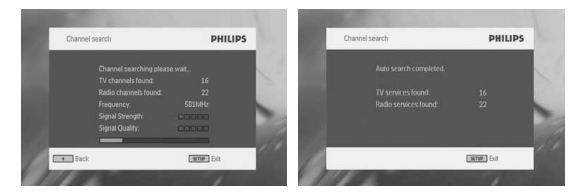

#### **5.9.2 TV-/Radio-Programme genießen Am Player:**

- Drücken Sie auf **SOURCE** zum Wechseln zu **TV/RADIO**. Die Menüstruktur ist wie folgt aufgebaut: DVD > TV > Radio >  $USB > AV-in$
- Zum Wechseln zwischen den Kanälen verwenden Sie die Tasten **He hzw. NH.**
- Wollen Sie die Lautstärke erhöhen bzw. verringern, drücken Sie die entsprechenden Tasten **Vol +** bzw. **Vol -**.

#### **Mit der Fernbedienung:**

- Drücken Sie auf **SOURCE** zum Wechseln zu **TV/RADIO**. Die Menüstruktur ist wie folgt aufgebaut: DVD > TV > Radio >  $USB > AV-in$
- Zum Wechseln der Kanäle drücken Sie die entsprechenden Tasten **Ch +** bzw. **Ch -**.
- Wollen Sie die Lautstärke erhöhen bzw. verringern, drücken Sie die entsprechenden Tasten **Vol +** bzw. **Vol -**.

#### **5.9.3 Grundfunktionen**

#### **Manuelle Kanal-/Sendersuche**

**1** Drücken Sie auf **SETUP** > **DTTV** > **Manual search** (Manuelle Suche).

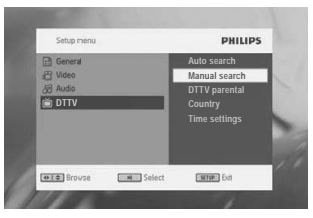

**2** Geben Sie die gewünschte Kanalnummer ein. Zur Bestätigung drücken Sie auf **>II**.

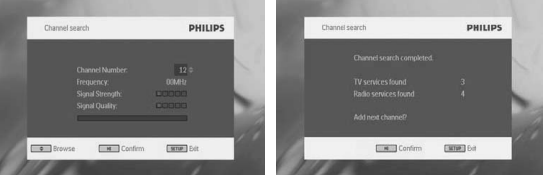

#### **Zeiteinstellung**

Wählen Sie hier aus, ob der lokale Zeitversatz zur Greenwich-Normalzeit automatisch eingestellt werden soll oder ob Sie diesen selbst bestimmen möchten.

Zum Einstellen der jeweiligen Orts- bzw. Landeszeit drücken Sie auf SETUP und wählen Sie **DTTV** > **Time settings**.

#### **Zeitformat**

Zeit im 12- oder 24-Stunden-Format einstellen **Einstellmodus**

• Automodus

Die Zeit wird je nach Fernsehsender automatisch eingestellt.

• Manueller Modus Sie können die Zeit manuell einstellen. **Zeitzone**

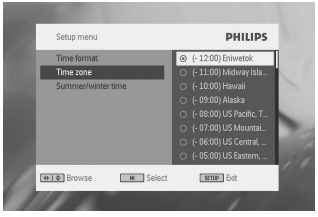

Wählen Sie für Deutschland und für Mitteleuropa den Eintrag GMT +01:00 (Zeitdifferenz zur Greenwich Mean Time). **Sommerzeit**

Stellen Sie den Menüpunkt Sommerzeit auf Aus, falls momentan keine Sommerzeit herrscht. Sie können auch die Einstellung Automatisch wählen. Bei dieser Einstellung bezieht der Receiver die Information zur Sommerzeit über den aktuell gewählten Sender.

#### **Kindersicherung einrichten/anpassen**

Zum Einstellen bzw.Anpassen der Funktion "Kindersicherung" drücken Sie auf SETUP und wählen Sie **DTTV** > **DTTV Parental**.

Optionen für die Kindersicherung können nur ausgewählt werden, wenn der Passwortmodus deaktiviert ist.

#### **5.9.4 Programminformationen abrufen INFO**

Um sich Informationen zum aktuellen Programm auf dem Display anzeigen zu lassen, drücken Sie auf **INFO**.

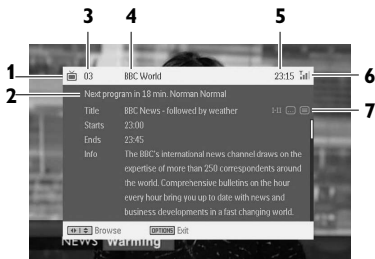

- **1** :TV-Programm
	- : Radioprogramm
- **2** Informationen des nächsten Programms
- **3** Programm-Nummer
- **4** Programm-Name
- **5** Ortszeit
- **6** Anzeige der Signalempfangsstärke: je mehr Balken angezeigt werden, desto stärker ist das Empfangssignal.
- **7** Symbole der Programminformation
	- : Programm mit verschiedenen Audio-Sprachen. Drücken Sie die "Audio"-Taste auf der Fernbedienung oder **OPTIONS** zum Aufrufen dieser Funktion.
	- : Programm mit Untertiteln. Drücken Sie die **SUBTITLE**-Taste auf der Fernbedienung oder **OPTIONS** zum Aufrufen dieser Funktion.
	- : Programm mit Teletext. Drücken Sie die **TELETEXT**-Taste zum Aufrufen dieser Funktion und zum Auswählen von Teletext.

#### Elektronischer Programmführer ("Electronic program **guide", EPG)**

Mit dieser Funktion wird Ihnen eine Übersicht aller Sendungen des Programms angezeigt, die auf dem jeweils ausgewählten Sender

bzw. Kanal in der nächsten Woche ausgestrahlt werden. Ihnen werden folgende Informationen zu einem Event angezeigt: Uhr- bzw. Startzeit,Titel, kurze Beschreibung.

- **7** · Beachten Sie bitte, dass nicht alle Kanäle bzw. Sender umfangreiche Programminformationen anbieten.
- · Viele Broadcast- bzw. Rundfunkdienste bieten Informationen zum aktuellen Tagesprogramm, doch keine detaillierten Beschreibungen zum Programm an.
- · Zudem bieten manche Broadcast-Dienste keine Informationen eines elektronischen Programmführers ("EPG") an.
- **1** Wählen Sie den jeweils gewünschten Kanal bzw. Sender aus.
- **2** Zum Aufrufen des elektronischen Programmführers drücken Sie einfach die Taste "**EPG**".

Im elektronischen Programmführer ("EPG") stehen Ihnen folgende Optionen bzw. Funktionen zur Verfügung:

- $\cdot$  Drücken Sie die Tasten  $\triangle$ / $\blacktriangledown$  können Sie sich alle Seiten mit Events dieser Tage anzeigen lassen. Drücken Sie die Taste 4 bei der ausgewählten Anzeige des letzten TV-Events in der Liste, wird Ihnen die nächste Seite angezeigt.
- · Drücken Sie die Tasten I</M>. können Sie sich die Seite(n) mit den Events des vorherigen/nächsten Tages anzeigen lassen.

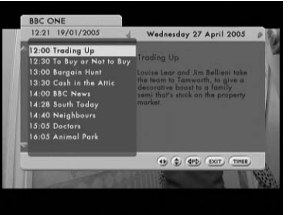

#### **Kanalliste**

Um sich die in Ihrem Land verfügbaren Sender bzw. Kanäle anzeigen zu lassen, gehen Sie folgendermaßen vor:

- **1** Drücken Sie auf **LIST**.
- **2** Zum Auswählen eines Kanals verwenden Sie die Tasten ▲ / ▼
- **3** Falls Sie die Anwendung beenden möchten, drücken Sie auf **Channel list**, und dann auf **OPTIONS**.

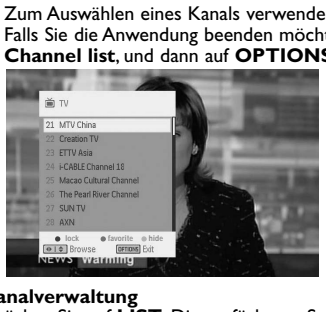

#### **Kanalverwaltung**

Drücken Sie auf **LIST**. Die verfügbaren Sender werden angezeigt. **Sperren:** Drücken Sie die rote Taste, um bestimmte Kanäle zu sperren und so die Kindersicherung zu aktivieren.

**Ausblenden:** Drücken Sie die gelbe Taste, um ein Programm in der Senderauswahlliste auszublenden.

**Favoriten:** Drücken Sie die grüne Taste, um Programme, die Sie nur selten ansehen, zu überspringen. Speichern Sie nur Ihre Lieblingsprogramme.

TIP: Drücken Sie mehrmals die Taste **LIST**, um Ihr Lieblingsprogramm aufzurufen.

**5.9.5 Weitere Funktionen und Optionen**

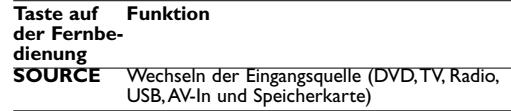

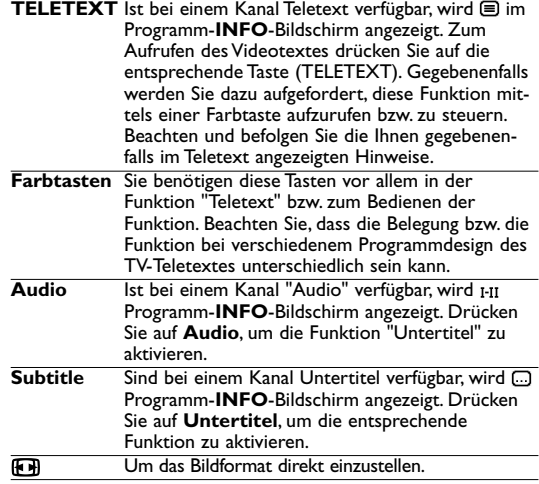

#### 6 Weitere Funktionen und Optionen

### **6.1 "DISPLAY"-Menü**

Drücken Sie während der Wiedergabe die Taste **DISPLAY**, wird Ihnen nachstehendes Menü eingeblendet, und Sie können auf das jeweils gewünschte Untermenü zugreifen und sich die entsprechenden Informationen anzeigen lassen:

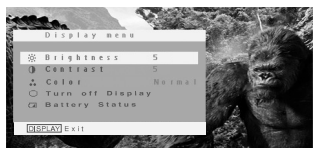

#### **LCD Aus**

Sie können das Display auch und zwar über dieses Menü ausschalten, wenn Sie es nicht unbedingt benötigen, so zum Beispiel bei Wiedergabe von Musik-Disks oder auch wenn Sie Ihren Player an Ihr Fernsehgerät angeschlossen haben. Dadurch sparen Sie natürlich auch an der Akkukapazität des Geräts

#### **Helligkeit**

Auswählen und Einstellen der Helligkeit des Displays

#### **Kontrast**

Auswählen und Einstellen des Kontrasts des Displays

#### **Farbe**

Anpassen der Farbeinstellungen des Displays. Dabei können Sie zwischen ..cold" (kalt), "warm" und "normal" wählen

#### **Akkukapazität**

Anzeige der jeweils verfügbaren Akkukapazität

### **6.2 Anschlüsse**

#### **6.2.1 Kopfhörer**

Zum Anschluss von Kopfhörern finden Sie zwei Anschlussbuchsen an der Seite Ihres Players.

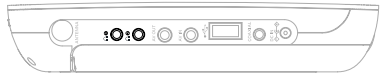

**6.2.2 TV** Sie können Ihren Player auch an Ihr Fernsehgerät anschließen. Komfortablerer Sehgenuss ist garantiert!

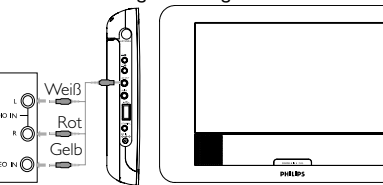

**6.2.3 Audio-/Video (AV)-Eingang**

Auch weitere Geräte wie z. B. einen digitalen Videorecorder, eine Digitalkamera, usw. können Sie an Ihren Player anschließen!

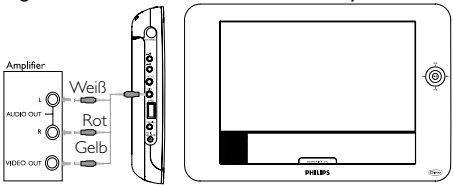

**6.2.4 Koaxialanschluss**

Über diesen Anschluss haben Sie die Möglichkeit, das digitale Audioausgangssignal an Ihrem jeweils angeschlossenen Heimkino-Gerät in ein digitales Audiosignal zu decodieren.

(©)

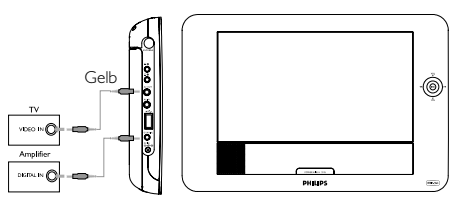

#### **6.2.5 Antenne**

Sie können das Gerät auch an Ihre Heim-Antenne anschließen, um frei empfangbares ("free-to-air") digitales TV zu empfangen.

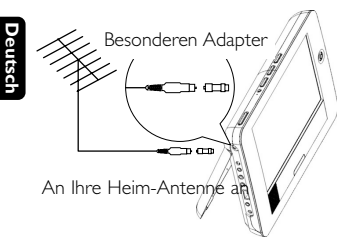

**Tipp** Der Tuner dieses Produktes ist sehr empfindlich, dies kann zu Bildstörungen bei der Benutzung von Verstärkerantennen führen. Bitte benutzen Sie einen besonderen Adapter für Hallengebrauch, falls Sie Empfängenstandardwerten begegnen.

### 7 Fehlerbehebung

Wenn anscheinend eine Störung am DVD-Video-Spieler auftritt, studieren Sie zuerst diese Checkliste.

**WARNUNG** Versuchen Sie unter keinen Umständen, das Gerät selbst zu reparieren, da die Garantie dadurch ihre Gültigkeit verliert. Wenn ein Fehler auftritt, prüfen Sie zuerst die nachstehenden Hinweise bevor Sie das Gerät zur Reparatur bringen.Wenn Sie ein Problem trotz dieser Hinweise nicht lösen können, wenden Sie sich an Ihren Fachhändler oder eine Service-Stelle.

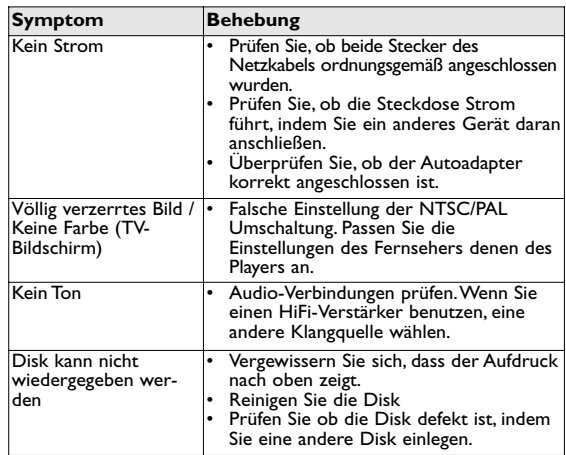

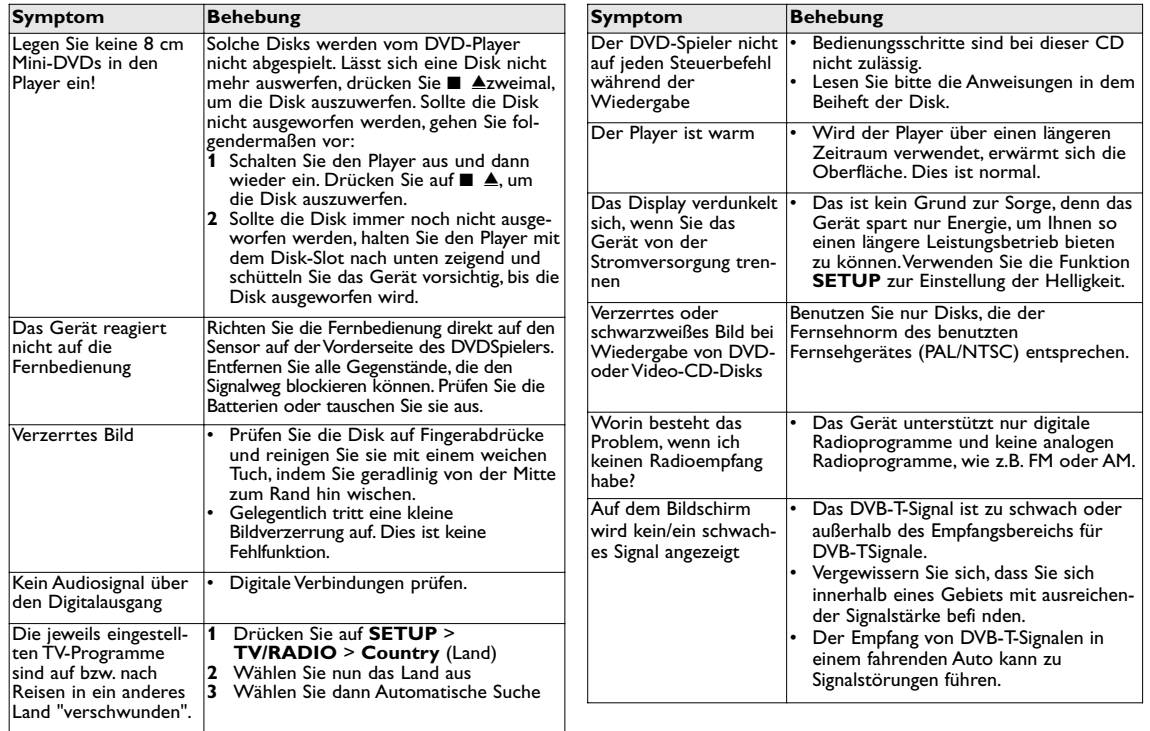

**Deutsch**

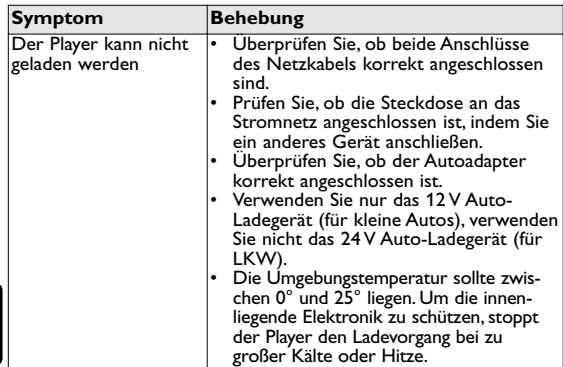

Dieses Produkt entspricht den Funkenstörvorschriften der Europälschen Union.

#### Technische Daten

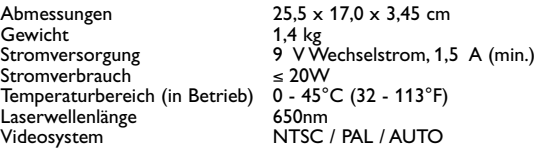

**PHILIPS behält sich Änderungen, die dem technischen Fortschritt dienen, sowie Farbänderungen und Liefermöglichkeiten vor.**

**Modifikationen, die nicht durch den Hersteller autorisiert sind, lassen die Betriebserlaubnis erlöschen. Alle Rechte vorbehalten.**

### **COPYRIGHT INFORMATIONEN**

Die unbefugte Vervielfältigung urheberrechtlich geschützter Werke, einschließlich Computerprogramme, Dateien, Rundfunksendungen und musikalischer Werke, kann eine Verletzung des Urheberrechts darstellen und eine Strafbarkeit begründen. Dieses Gerät darf zu den genannten mißbräulichen Zwecken nicht verwendet werden.

### **ENTSORGUNG IHRES ALTEN GERÄTS**

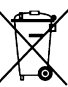

Ihr Gerät wurde unter Verwendung hochwertiger Materialien und Komponenten entwickelt und hergestellt, die recycelt und wieder verwendet werden können.  $\bullet$  Befindet sich dieses Symbol (durchgestrichene

Abfalltonne auf Rädern) auf dem Gerät, bedeutet dies,

dass für dieses Gerät die Europäischen Richtlinie 2002/96/EG gilt.

Informieren Sie sich über die geltenden Bestimmungen zur getrennten Sammlung von Elektro- und Elektronik-Altgeräten in Ihrem Land.

Richten Sie sich bitte nach den geltenden Bestimmungen in Ihrem Land, und entsorgen Sie Altgeräte nicht über Ihren Haushaltsabfall. Durch die korrekte Entsorgung Ihrer Altgeräte werden Umwelt und Menschen vor möglichen negativen Folgen geschützt.

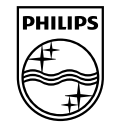

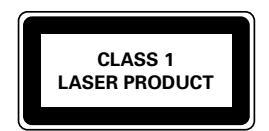

Specifications are subject to change without notice. Trademarks are the property of Koninklijke Philips Electronics N.V. or their respective owners 2010 © Koninklijke Philips Electronics N.V. All rights reserved.

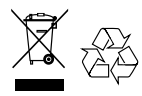

Printed in China PD8015\_12\_UM\_V2.0